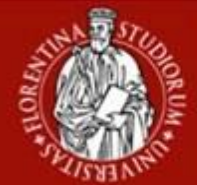

### **NORME PER LA PRESENTAZIONE DELLA DOMANDA DI LAUREA Corsi di Laurea Magistrale**

**1 Calendario delle Sessioni di Laurea**

Le date delle sessioni di laurea sono deliberate dai corsi di studio e pubblicate **sulle proprie pagine web**, sul sito web della Scuola nella sezione **"Per laurearsi".**

Le scadenze delle fasi della domanda di laurea sono invece riportate **sull'applicativo on-line Inserimento domanda di tesi di laurea (Tesi online)** a cui si accede con le proprie credenziali (matricola e password) dalla pagina dei servizi on-line di Ateneo riservati agli studenti [\(https://sol-portal.unifi.it/ls-3-studenti.html\)](https://sol-portal.unifi.it/ls-3-studenti.html)

### **2 Quando è possibile presentare la domanda**

La presentazione delle domande di laurea è attiva a partire da 60 giorni prima della data della sessione desiderata. È possibile inserire la domanda fino a 30 giorni prima della seduta, ma **è necessario verificare la data esatta sulla home page di Tesi online.**

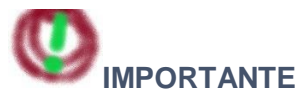

Per essere ammessi alla sessione si devono acquisire tutti i crediti previsti dal proprio piano di studi e non avere alcun debito (tasse e oneri amministrativi) verso l'Ateneo. È quindi opportuno verificare preventivamente la propria condizione di carriera (crediti/esami e tasse) entrando in Gestione Carriere Studenti (**GCS**).

- Eventuali esami già sostenuti ma non ancora presenti in carriera al momento della presentazione della domanda dovranno essere segnalati nella domanda stessa.
- **Eventuali esami ancora da sostenere al momento della presentazione della domanda dovranno in ogni caso risultare sostenuti e verbalizzati dal docente titolare entro e non oltre il 15° giorno precedente la data dell'appello di laurea prescelto (cioè entro la data del consolidamento/conferma della domanda vedi punto 5).**

### **3 Come presentare la domanda**

**Le domande di laurea devono essere presentate esclusivamente online dall'applicativo Inserimento domanda di tesi di laurea (Tesi online)** a cui si accede con le proprie credenziali (matricola e password) dalla pagina dei servizi on-line di Ateneo riservati agli studenti [\(https://sol-portal.unifi.it/ls-3-studenti.html\)](https://sol-portal.unifi.it/ls-3-studenti.html).

La home page di Tesi online mostra al laureando soltanto le sessioni di laurea attive in quel momento per il proprio Corso di studio e le scadenze di ogni fase di procedura.

Nel periodo compreso tra la data di apertura ed entro e non oltre quella di **chiusura**, il laureando deve:

- selezionare la sessione per la discussione (riportata alla voce "Inizio esami")
- compilare i campi della domanda (quelli contrassegnati con \* sono obbligatori)
- salvare la domanda (con l'apposito bottone in fondo alla pagina)

Dopo il salvataggio, i dati presenti nella domanda potranno essere modificati soltanto fino al momento dell'approvazione della domanda da parte del relatore (vedi punto 4).

### **4 Approvazione della domanda da parte del relatore**

Quando il laureando ha salvato la domanda, il relatore riceva una mail alla propria casella di posta istituzionale e deve approvare la domanda **entro la data di chiusura**.

Per approvare la domanda il relatore deve accedere alla pagina dei servizi online di Ateneo riservati ai docenti [\(https://sol-portal.unifi.it/ls-9-docenti.html\)](https://sol-portal.unifi.it/ls-9-docenti.html) e selezionare il servizio "Approvazione e validazione tesi di laurea". Il relatore può trovare ulteriori informazioni sulla procedura alla pagina [https://sol.unifi.it/help/tesionline\\_relatore.html](https://sol.unifi.it/help/tesionline_relatore.html)

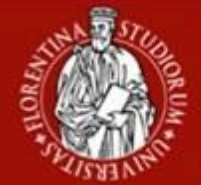

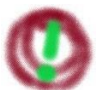

### **IMPORTANTE**

Dopo l'approvazione del relatore non è più possibile modificare la domanda.

Se fossero necessarie modifiche successive al titolo della tesi il relatore deve inviare una mail a [scienze.tesi.online@unifi.it,](mailto:scienze.tesi.online@unifi.it) specificando nome e cognome e corso di laurea del laureando interessato e titolo corretto della tesi.

## **5 Modifica della domanda**

Dopo l'approvazione del relatore, non sarà possibile modificare i dati della domanda **ad esclusione del solo titolo della tesi**, che il laureando potrà correggere liberamente fino alla validazione del testo definitivo della tesi (vedi punto 7).

Se fossero necessarie modifiche successive al titolo della tesi dopo la validazione del testo definitivo della tesi, il relatore deve inviare una mail a [scienze.tesi.online@unifi.it, s](mailto:scienze.tesi.online@unifi.it)pecificando nome e cognome e corso di laurea del laureando interessato e titolo corretto della tesi.

Dopo l'approvazione del relatore, il laureando può inserire sull'applicativo una versione di bozza del testo della tesi in formato digitale. Maggiori informazioni sulla generazione e il caricamento dei files sono disponibili alla pagina [http://sol.unifi.it/help/tesionline\\_how\\_to\\_pdf.html](http://sol.unifi.it/help/tesionline_how_to_pdf.html)

## **6 Consolidamento della domanda da parte del laureando**

Dopo l'approvazione della domanda da parte del relatore, il laureando deve confermare la domanda. Entro la data **indicata come "Consolidamento"** deve:

- accedere all'applicativo tesionline
- **confermare la propria domanda** (pulsante "Conferma")
- **accedere a GCS, Segreteria – Tasse e contributi**
- **scaricare il bollettino** MAV di € 32,0[0](#page-1-0)<sup>1</sup> generato, da pagare online **con PagoPA** oppure **negli esercizi abilitati a PagoPA entro la scadenza riportata**

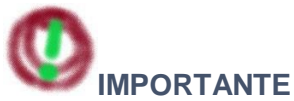

Il pagamento della tassa di laurea non è visibile in tempo reale su tesionline perché è acquisito entro le 48- 72 ore successive. Pertanto, il laureando non deve inviare segnalazioni per la conferma del pagamento prima di tale termine; in caso di problemi, la Segreteria Studenti provvede a verificare e eventualmente contattare il laureando.

- **Non si deve consegnare la ricevuta di pagamento in Segreteria Studenti.**
- Se dopo la conferma della domanda sono presenti irregolarità amministrative sulla carriera, la Segreteria Studenti contatta il laureando per le verifiche.
- Se sussistono tasse o oneri amministrativi non pagati, la Segreteria Studenti invia i bollettini al laureando per e-mail (all'indirizzo istituzionale [nome.cognome@stud.unifi.it\)](mailto:nome.cognome@stud.unifi.it).
- Il laureando deve estinguere qualsiasi situazione debitoria nei confronti dell'Ateneo entro la data di scadenza riportata sui bollettini, altrimenti non sarà ammesso alla sessione di laurea.

Se dopo la conferma ci fossero modifiche alla domanda, queste non saranno visibili sull'applicativo ma saranno riportate negli atti e nei documenti ufficiali di carriera dell'interessato.

### **7 Deposito della tesi in formato digitale da parte del laureando**

**Entro la data prevista alla voce "Validazione", il laureando deve depositare la versione definitiva della propria tesi di laurea** (full-text, dimensione massima 20Mb), dell'indice e del riassunto (abstract) in formato digitale. Questo documento sarà ufficialmente archiviato e reso consultabile (previa autorizzazione). Per maggiori informazioni sulla generazione del file consultare le FAQ presenti alla pagina

<span id="page-1-0"></span><sup>1</sup> Il bollettino è relativo ai bolli su domanda (€16,00) e diploma (€ 16,00)

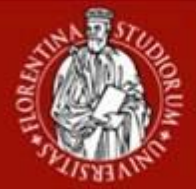

# Scuola di<br>Scienze Matematiche<br>Fisiche e Naturali UNIVERSITÀ **DEGLI STUDI FIRENZE**

#### [http://sol.unifi.it/help/tesionline\\_how\\_to\\_pdf.html.](http://sol.unifi.it/help/tesionline_how_to_pdf.html)

Le indicazioni sulla redazione del testo (frontespizio, carattere, interlinea, etc.) devono essere richieste al CdLM, se non disponibili sul proprio sito web alla pagina "Per laurearsi".

Per maggiori informazioni è possibile contattare i referenti per le tesi di laurea del proprio CdLM:

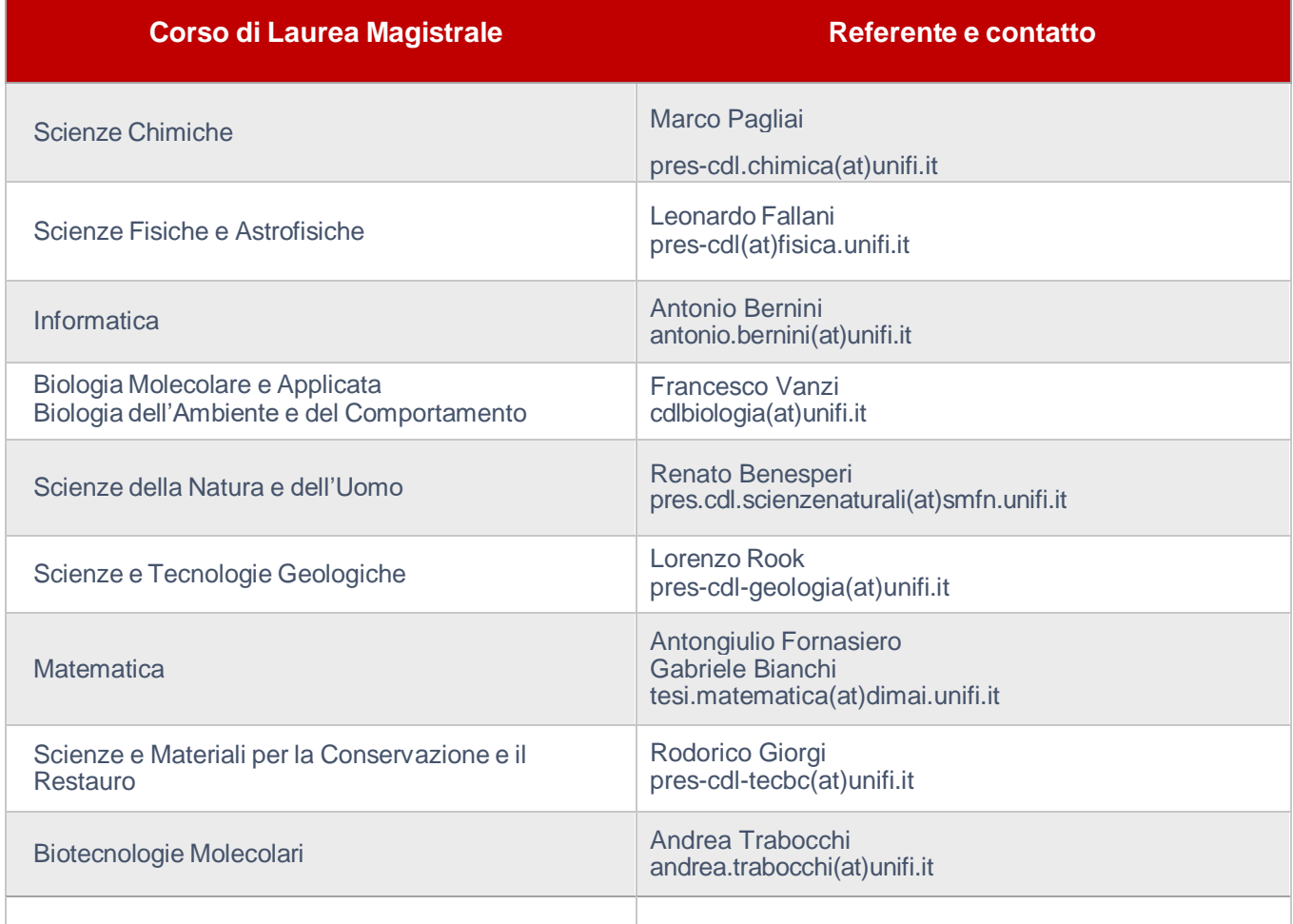

### **8 Validazione della tesi in formato digitale da parte del relatore**

**Entro la data prevista alla voce "Validazione"** il relatore deve provvedere alla validazione del testo della tesi in formato digitale ("full-text"). **Dopo la validazione non sarà più possibile modificare il file inserito e non sarà più possibile modificare il titolo della tesi**. La validazione deve avvenire accedendo all'applicativo **Approvazione e validazione tesi di laurea** presente sulla pagina dei servizi on-line di Ateneo riservati ai docenti [\(https://sol-portal.unifi.it/ls-9-docenti.html\)](https://sol-portal.unifi.it/ls-9-docenti.html).

Se il relatore non ha effettuato la validazione del full-text entro la scadenza, deve contattare immediatamente la Segreteria Didattica della Scuola di Scienze Matematiche, Fisiche e Naturali scrivendo a [scienze.tesi.online@unifi.it.](mailto:scienze.tesi.online@unifi.it)

### **9 Trasmissione degli elaborati**

Entro la data di consolidamento della domanda (punto 5) il laureando deve predisporre:

- o l'elaborato finale in formato .pdf;
- $\circ$  un ri[a](#page-2-0)ssunto dell'elaborato finale (max 1 pagina, formato .pdf, lingua italiana<sup>2</sup>) in cui riportare:
	- □ nome e cognome del candidato
	- □ titolo dell'elaborato finale
	- □ nome del relatore (e dell'eventuale correlatore) con indicazione dei rispettivi indirizzi di posta

<span id="page-2-0"></span><sup>2</sup> Per il Corso di Laurea Magistrale in **Scienze e Tecnologie Geologiche** è richiesto anche in lingua inglese;

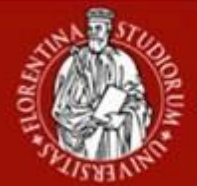

elettronica

o Modulo per il deposito e l'eventuale consultazione dell'elaborato finale

e deve trasmetterli alla Presidenza del Corso di Laurea per posta elettronica<sup>3</sup> (dall'indirizzo e-mail istituzionale [nome.cognome@stud.unifi.it\)](mailto:nome.cognome@stud.unifi.it).

### **Gli indirizzi mail sono:**

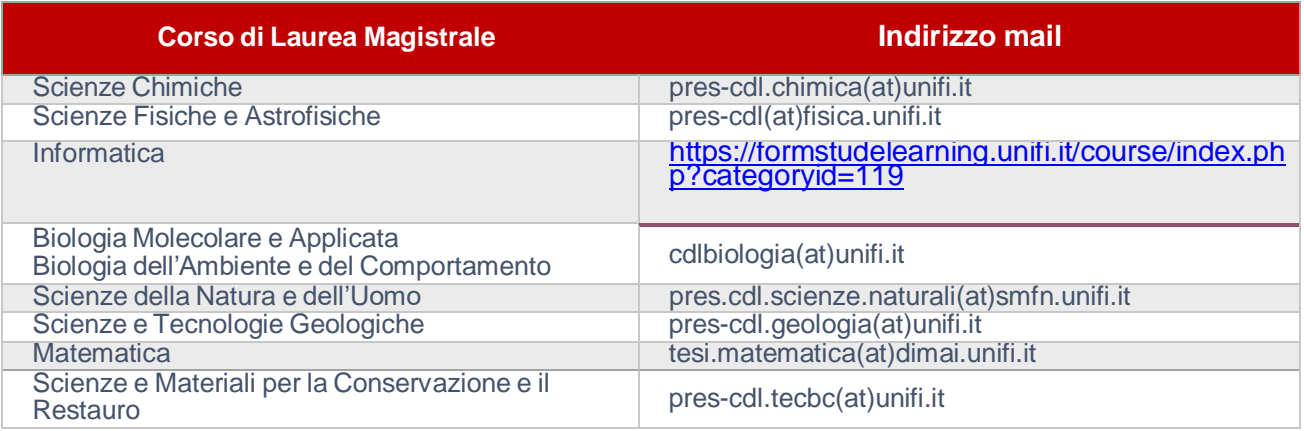

# **10 Rinuncia alla discussione della prova finale**

- Se dopo aver inserito la domanda e aver ricevuto l'approvazione del relatore il laureando vuole rinunciare alla discussione non deve confermare la domanda (vedi punto 5) e deve annullarla.
- Se dopo aver confermato la domanda e pagato il bollettino, il laureando vuole rinunciare alla discussione di prova finale **deve annullare la domanda** da tesionline
	- Il laureando non può essere ammesso alla discussione della prova finale quando:
		- o non è in possesso dei requisiti di cui al punto 2 alla scadenza fissata per il consolidamento della domanda
		- o non ha confermato la domanda o non ha pagato il bollettino di tassa di laurea alla scadenza fissata per il consolidamento della domanda

Chi rinuncia o è stato escluso dalle sessioni di laurea **deve ripresentare la domanda di laurea** in una nuova data e ripetere la procedura dal punto 3. Chi aveva già pagato la tassa di laurea, dovrà pagare il bollettino da € 16,00 per la nuova domanda.

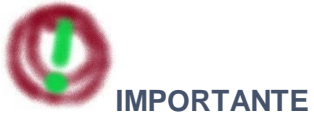

Le scadenze non possono essere modificate, il laureando deve completare le operazioni previste in anticipo rispetto alle date delle varie fasi indicate in tesionline.

La scadenza della presentazione della domanda da parte del laureando (punto 3) è la stessa che ha il relatore per approvare la domanda (punto 4): pertanto il laureando deve inserire la domanda in tempo utile per consentire **al relatore l'approvazione, altrimenti sarà escluso dalla discussione della tesi.**

Le scadenze previste ai punti 3 e 7 (presentazione domanda e inserimento del "full-text" da parte del laureando), sono le stesse che hanno i relatori per approvare la domanda (punto 4) e validare il "full-text" stesso (punto 8). L'inserimento della domanda e del "full-text" devono quindi essere fatti **con un anticipo tale da consentire al relatore di completare correttamente la propria parte di procedura, pena la mancata discussione della tesi.**

Le azioni previste dalla procedura online potrebbero essere soggette a malfunzionamenti di linee telematiche e server, universitari e non, è raccomandato **procedere in anticipo rispetto alle scadenze previste e negli**

<sup>3</sup>Per il Corso di Laurea Magistrale in **Informatica,** il file non deve essere trasmesso per mail ma caricato su Moodle all'indirizzo in tabella.

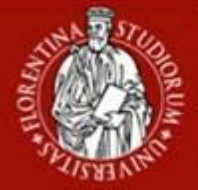

### **orari di apertura degli uffici per un supporto immediato se necessario.**

Non saranno accolte domande di laurea presentate in modi e tempi diversi da queste norme e da quanto riportato in tesionline.

Per informazioni sulla procedura online, il laureando può scrivere a scienze.tesi.online(at)unifi.it dal proprio indirizzo di posta elettronica istituzionale (nome.cognome(at)stud.unifi.it), riportando nell'oggetto o nel testo del messaggio il numero di matricola e il proprio corso di laurea.